## **CREATING A NYSBA ACCOUNT AND SIGNING UP FOR COMPLIMENTARY MEMBERSHIP**

## Barcelona Bar Association members get free membership to the New York State Bar Association (NYSBA) AND to its International Section until September 30, 2022

## **To learn more about NYSBA membership packages and benefits,**

**visit [https://nysba.org/membership2022/.](https://nysba.org/membership2022/)** 

## **For questions or if having issues, contact:**

Member Resource Center (MRC) [mrc@nysba.org](mailto:mrc@nysba.org) 800-582-2452

## **INSTRUCTIONS ON HOW TO SIGN UP:**

Go to NYSBA's website at [www.nysba.org](http://www.nysba.org/) and click **Join/Renew** on the top right corner.

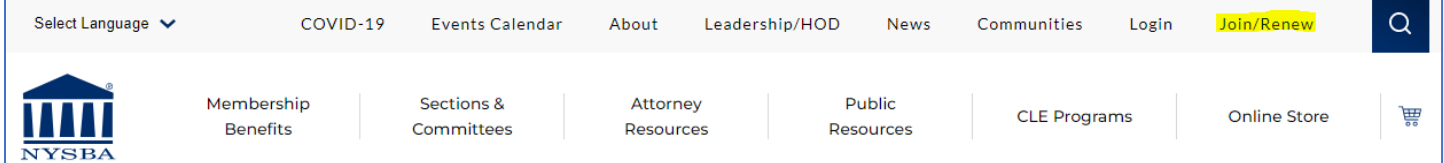

This will bring you to the membership page and if you are a new member, click **Join for 2022**.

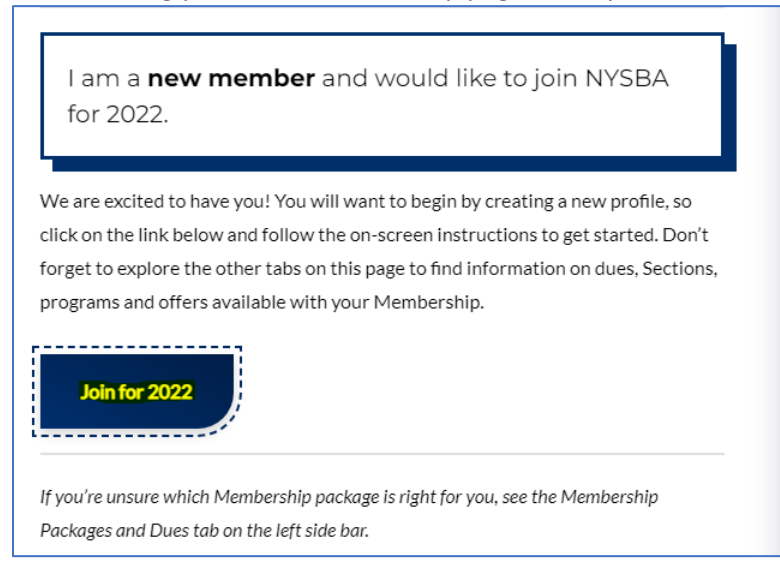

If you don't have an account yet, fill out the necessary information under the **Create Account** section. Once done, select **Create Login**.

# Join or Rejoin NYSBA

## Login to Rejoin

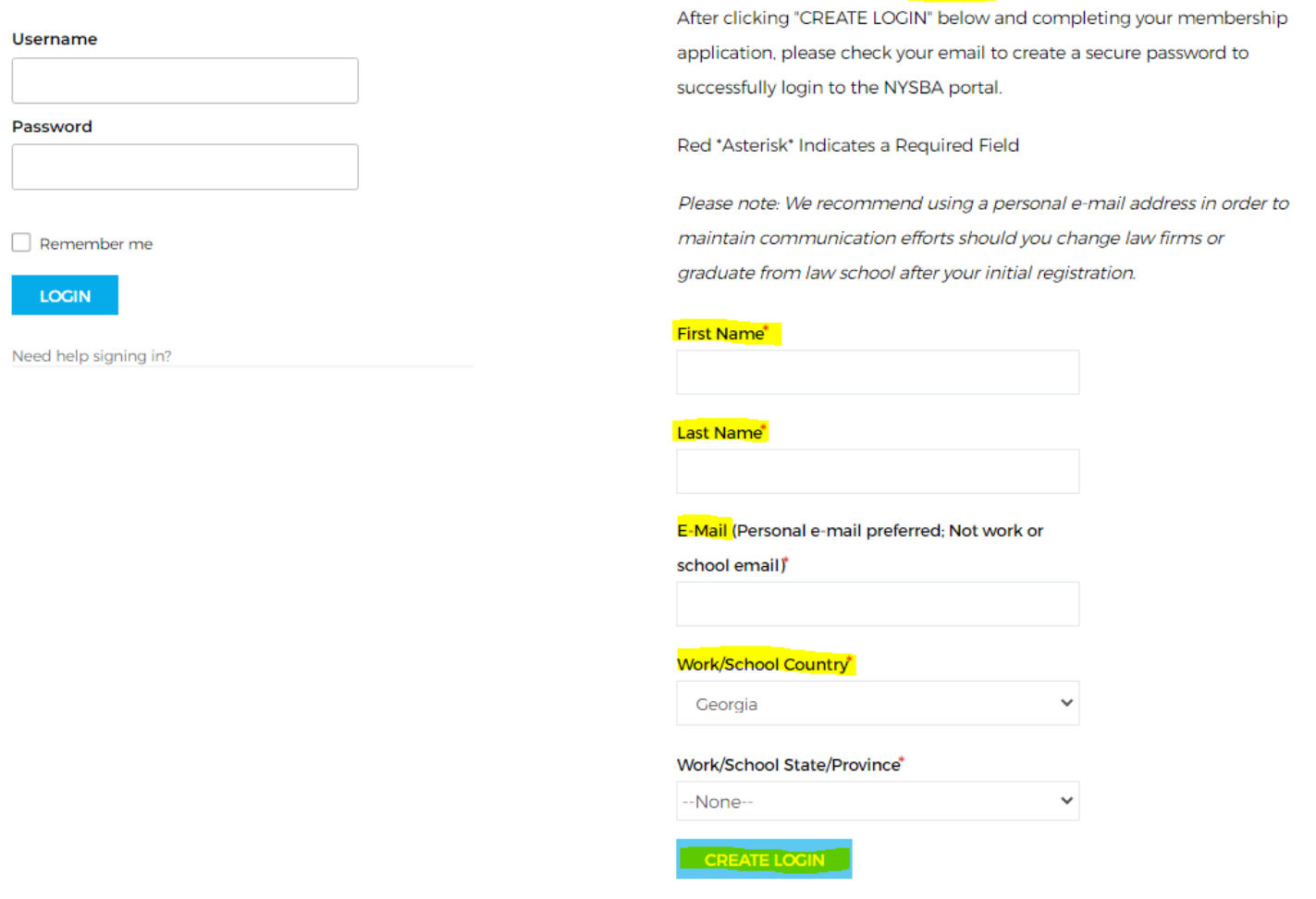

**Create Account** 

Fill out your membership application and select **Nex**t when done.

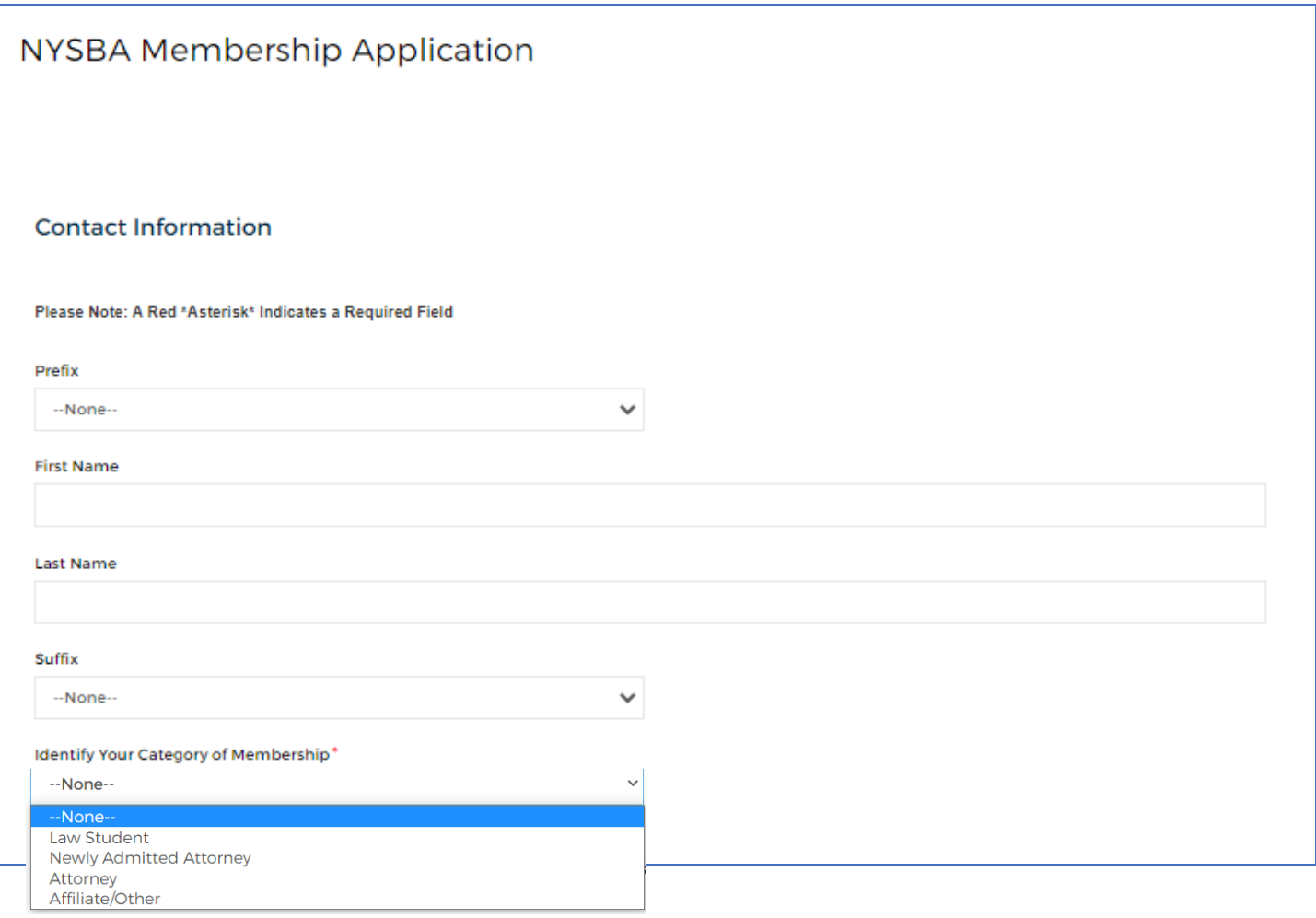

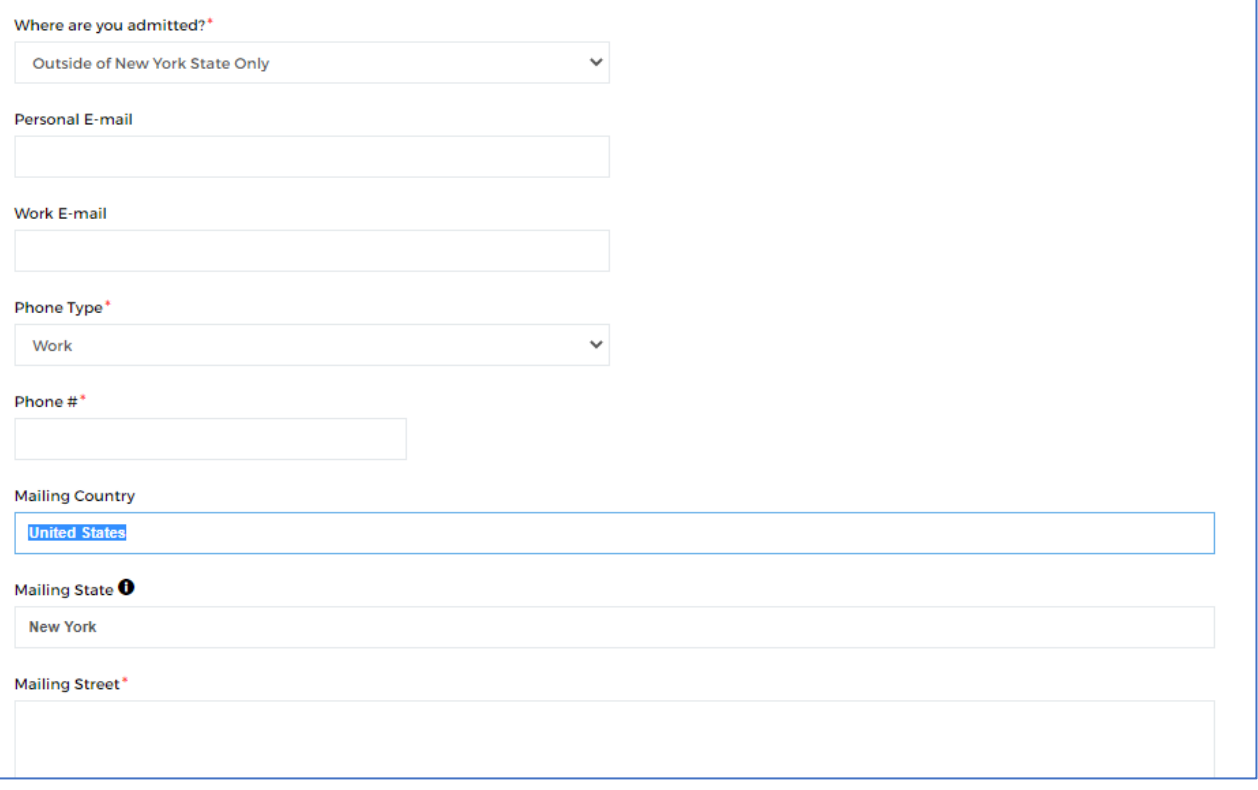

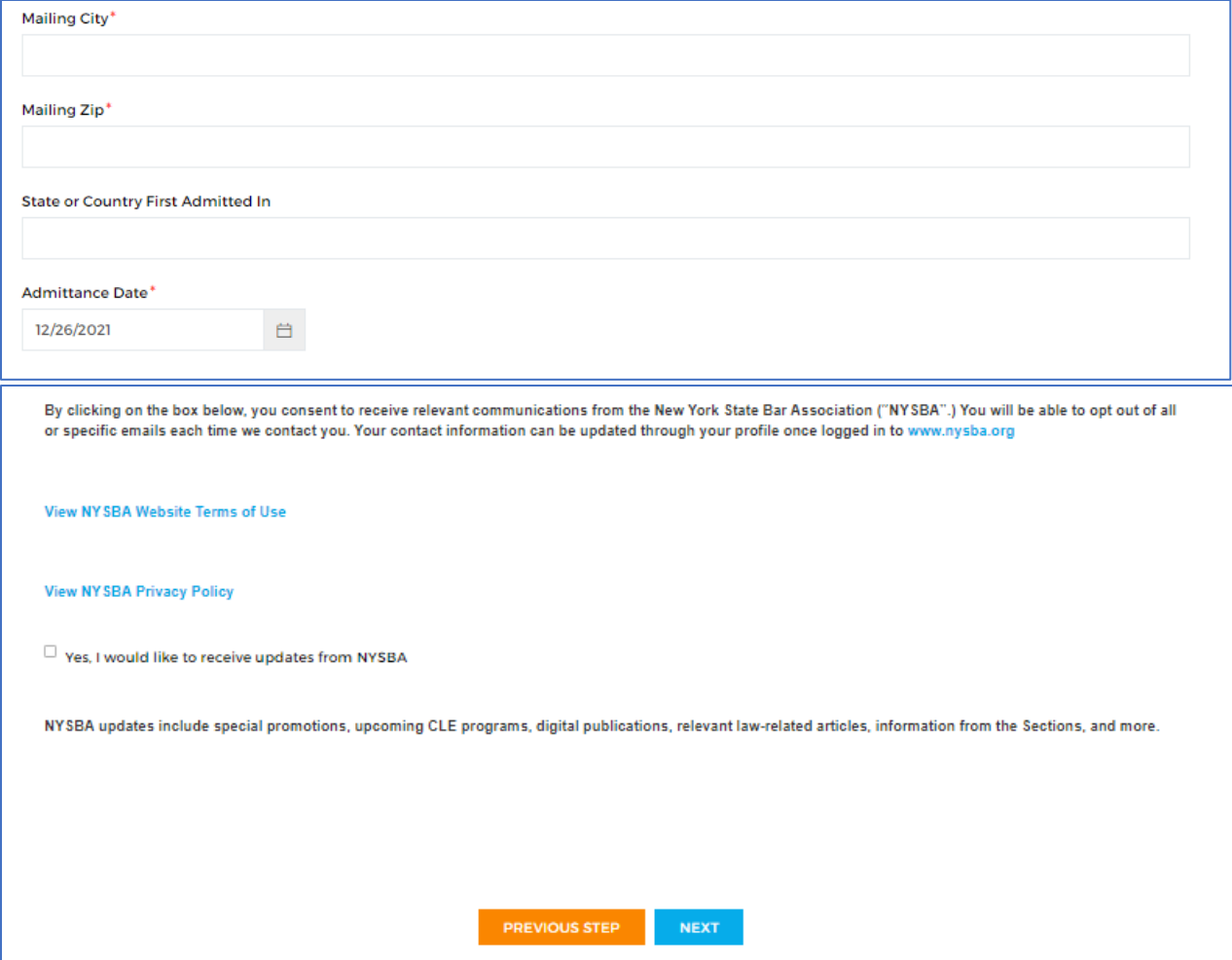

Select your NYSBA Membership Type and select **Next**:

- Law Student (law students or law graduates that are not yet admitted to the bar)
- Newly Admitted: Year One (Attorneys admitted July 2021 or after)
- Attorney: 0-2 years (Attorneys admitted January 2019 to June 2021)
- Attorney: 3-6 years (Attorneys admitted 2016 to 2018)
- Attorney: 7+ years (Attorneys admitted 2014 and prior)

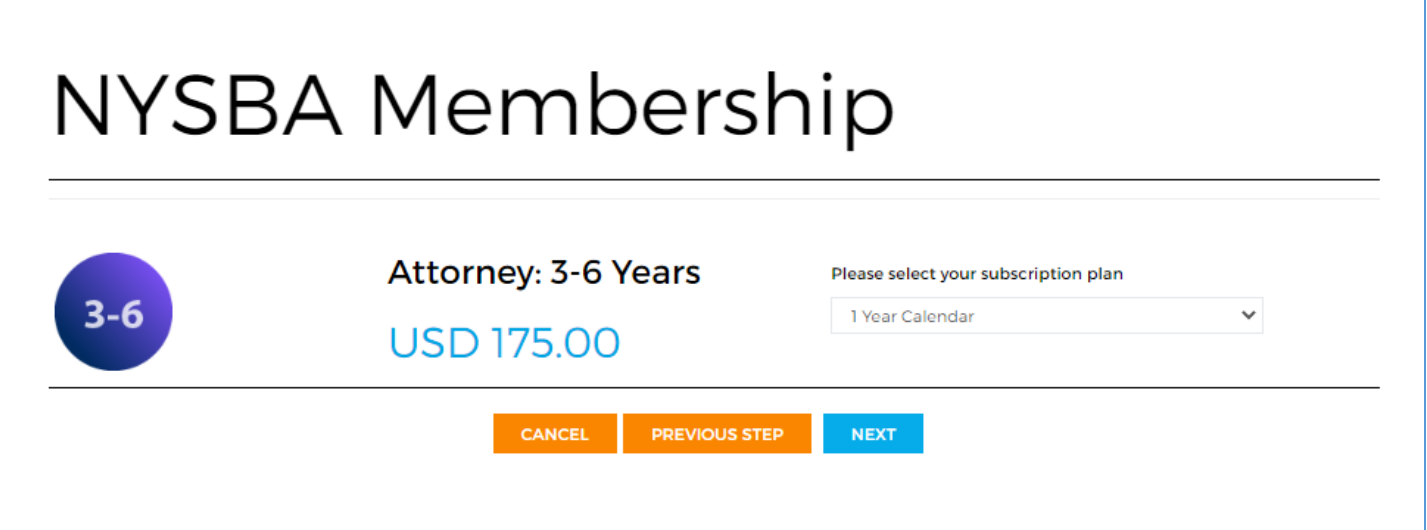

## You get membership to NYSBA's International Section for free. Select the **International Section** and hit **Proceed.**

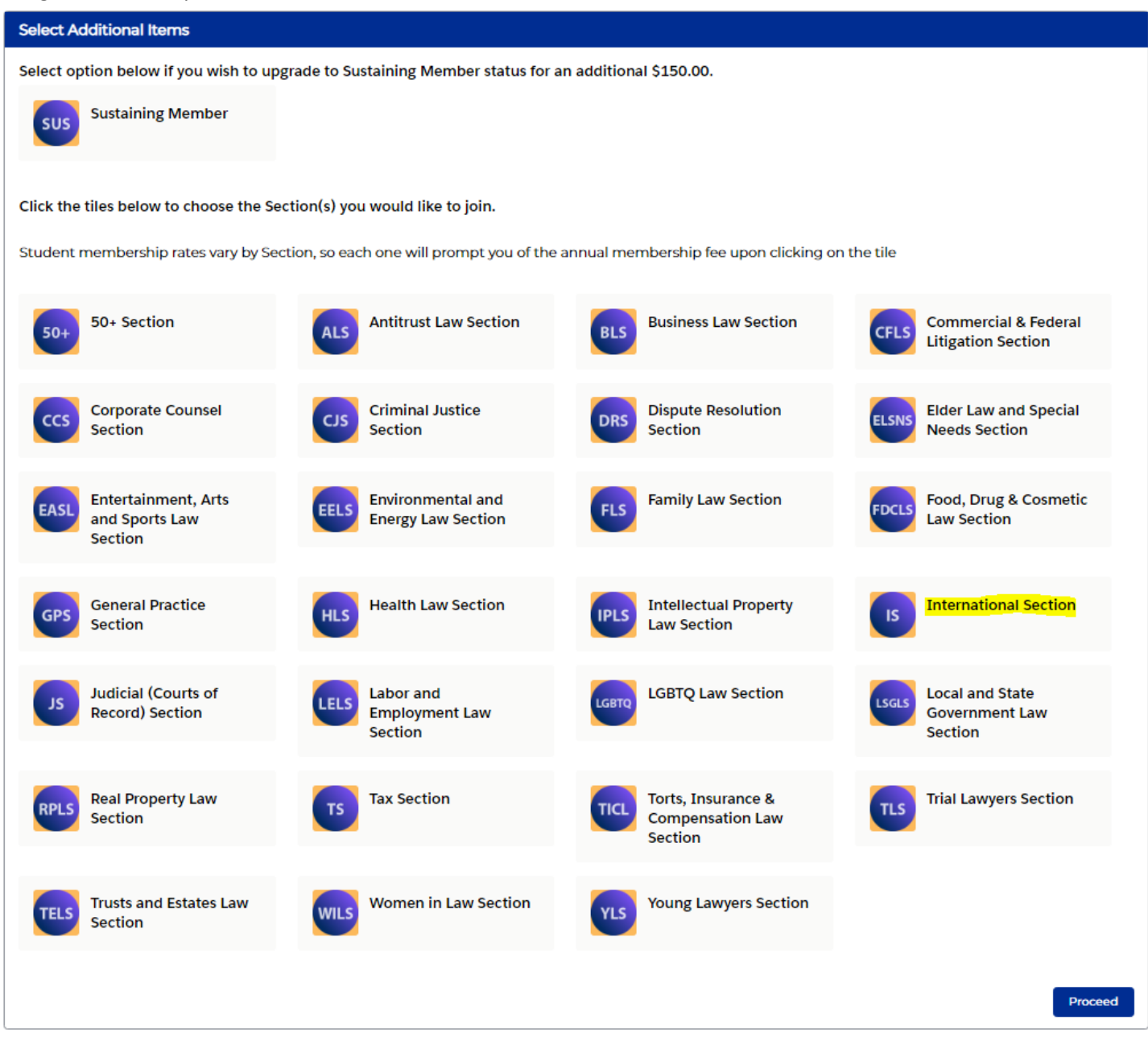

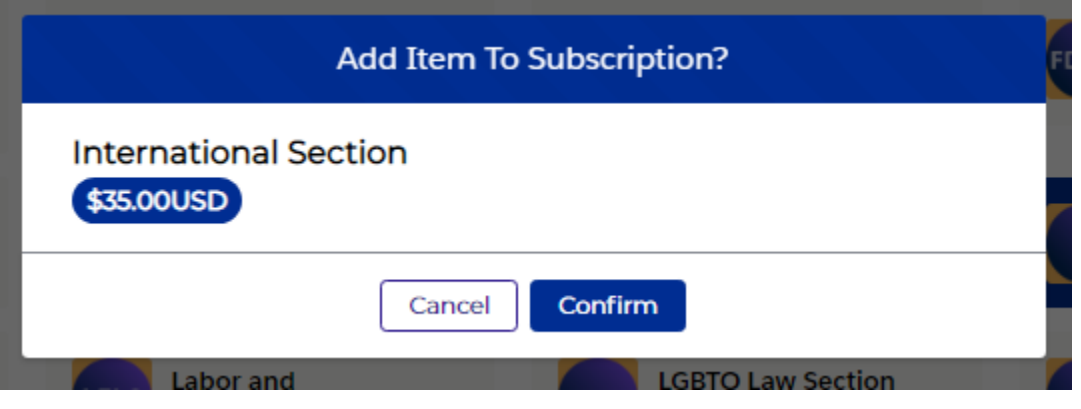

At checkout, enter the discount code **NYSBAAIJA** and hit **Apply** to make your NYSBA membership and International Section membership free. Once you see your Order Total as \$0, hit **Process Payment** and you are all set.

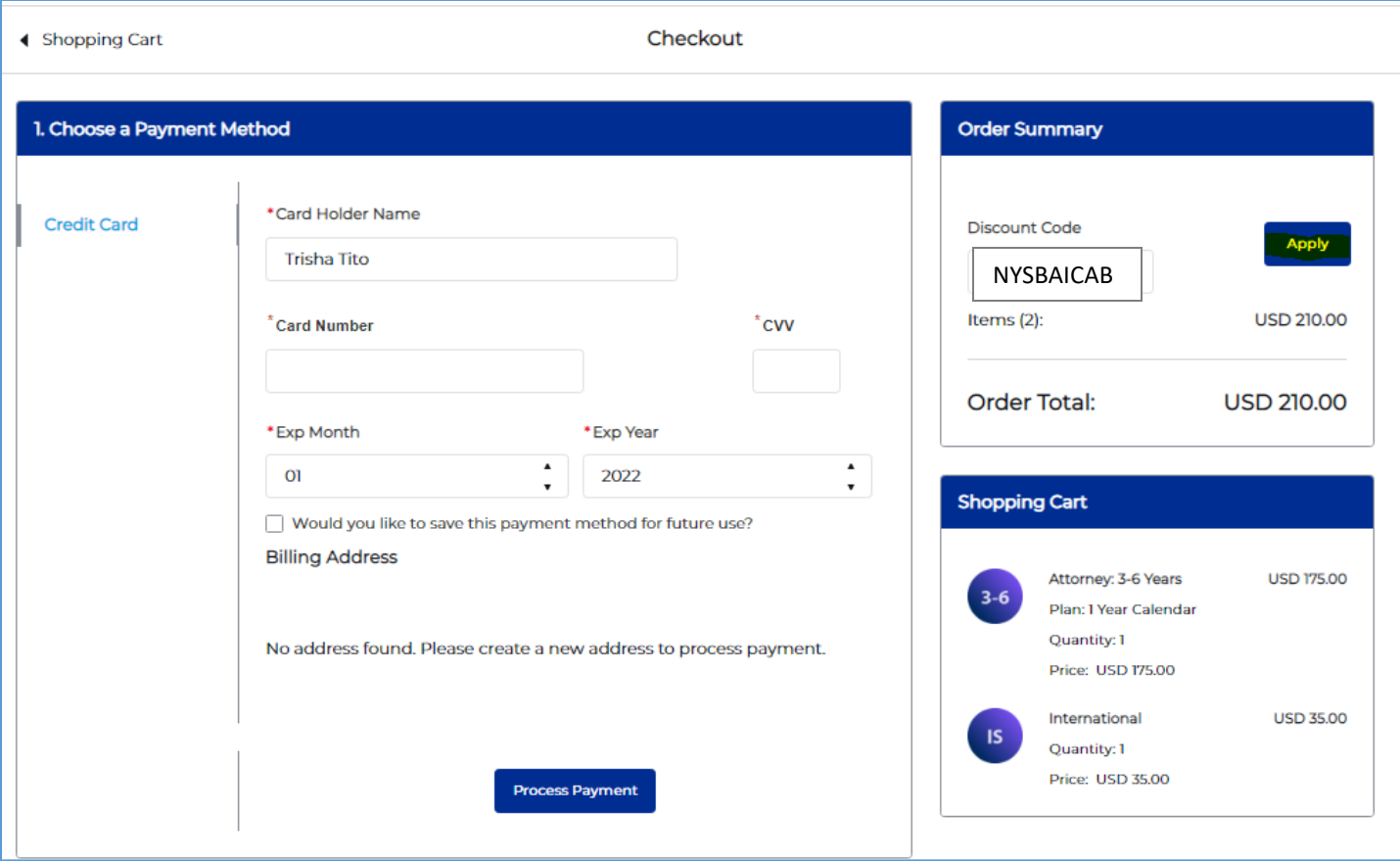

**To learn more about NYSBA membership packages and benefits, visit [https://nysba.org/membership2022/.](https://nysba.org/membership2022/)** 

**For questions or if having issues, contact:**

Member Resource Center (MRC) [mrc@nysba.org](mailto:mrc@nysba.org) 800-582-2452

## **COMMUNITY GROUP:**

By the way, once I add your sections, we have community groups for each wherein the members can post announcements of upcoming events/meetings and engage in discussions. To access this, go back to the website and click "Communities" on the top right:

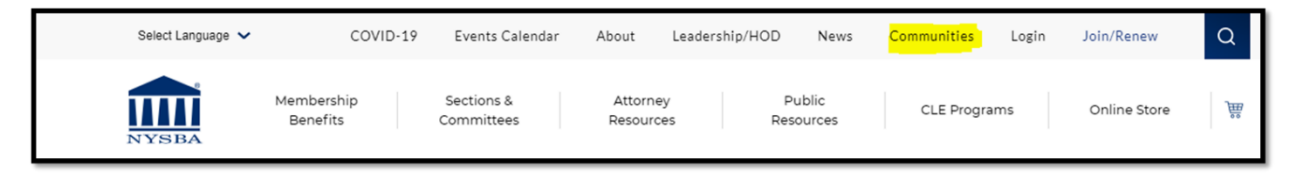

Once you're there, go to "Groups" and select "My Groups" and from there, you can go to the community groups of your sections:

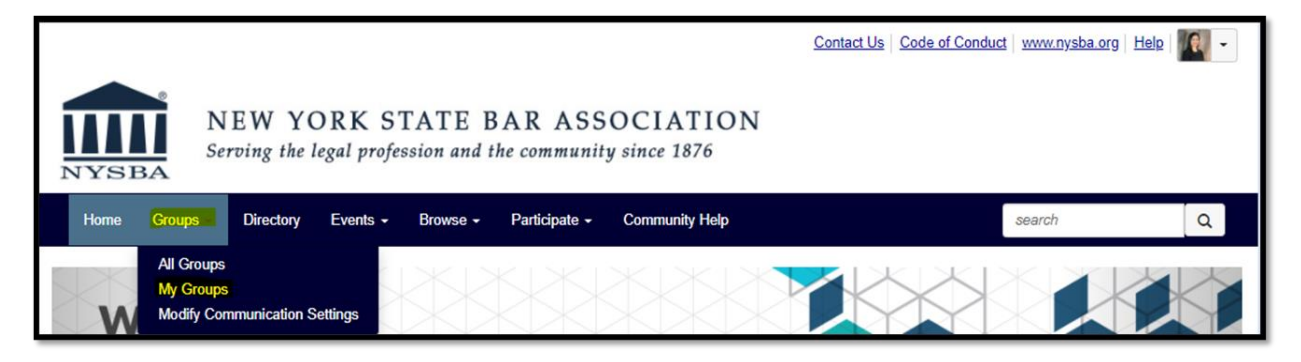

## **PURCHASING PROGRAMS:**

When purchasing programs, go to CLE Programs and select if you want to register for a **live** program or an **ondemand** program (recordings).

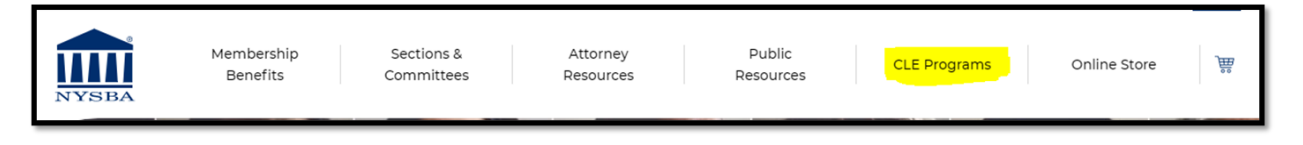

## **ACCESSING PROGRAMS:**

To access these programs, go to your **My Learning Dashboard** (follow the instructions in the attachment). You'll see there all programs you have purchased.

Note that you may also add these events in your calendar by clicking "Add to Calendar" below the program.

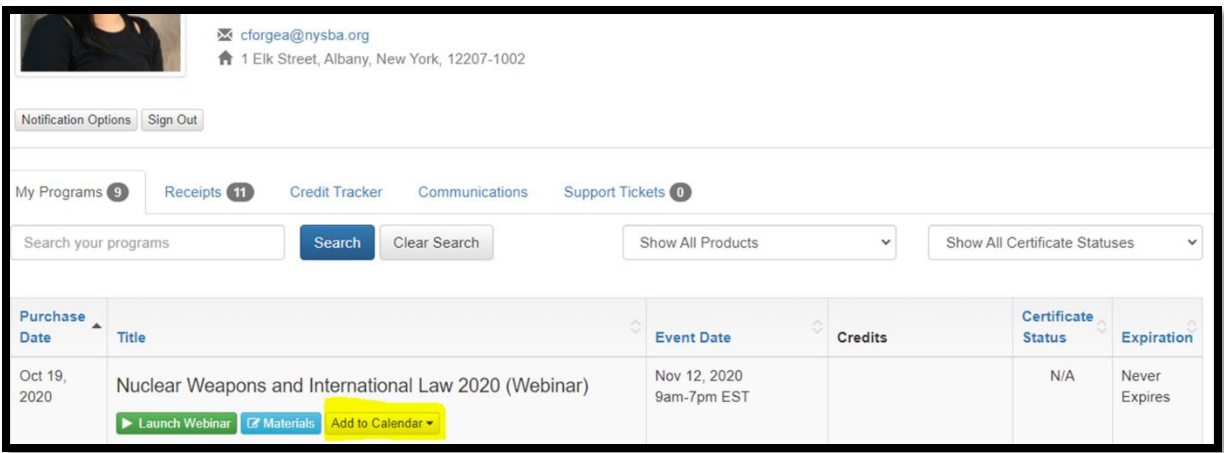

You may explore and visit the International Section website here:

<https://nysba.org/committees/international-section/>